# **PG307 AXI Sideband Formatter Utility v1.0**

# *LogiCORE IP Product Guide*

**Vivado Design Suite**

**PG307 (v1.0) April 4, 2018**

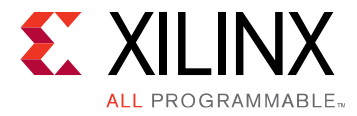

# **Table of Contents**

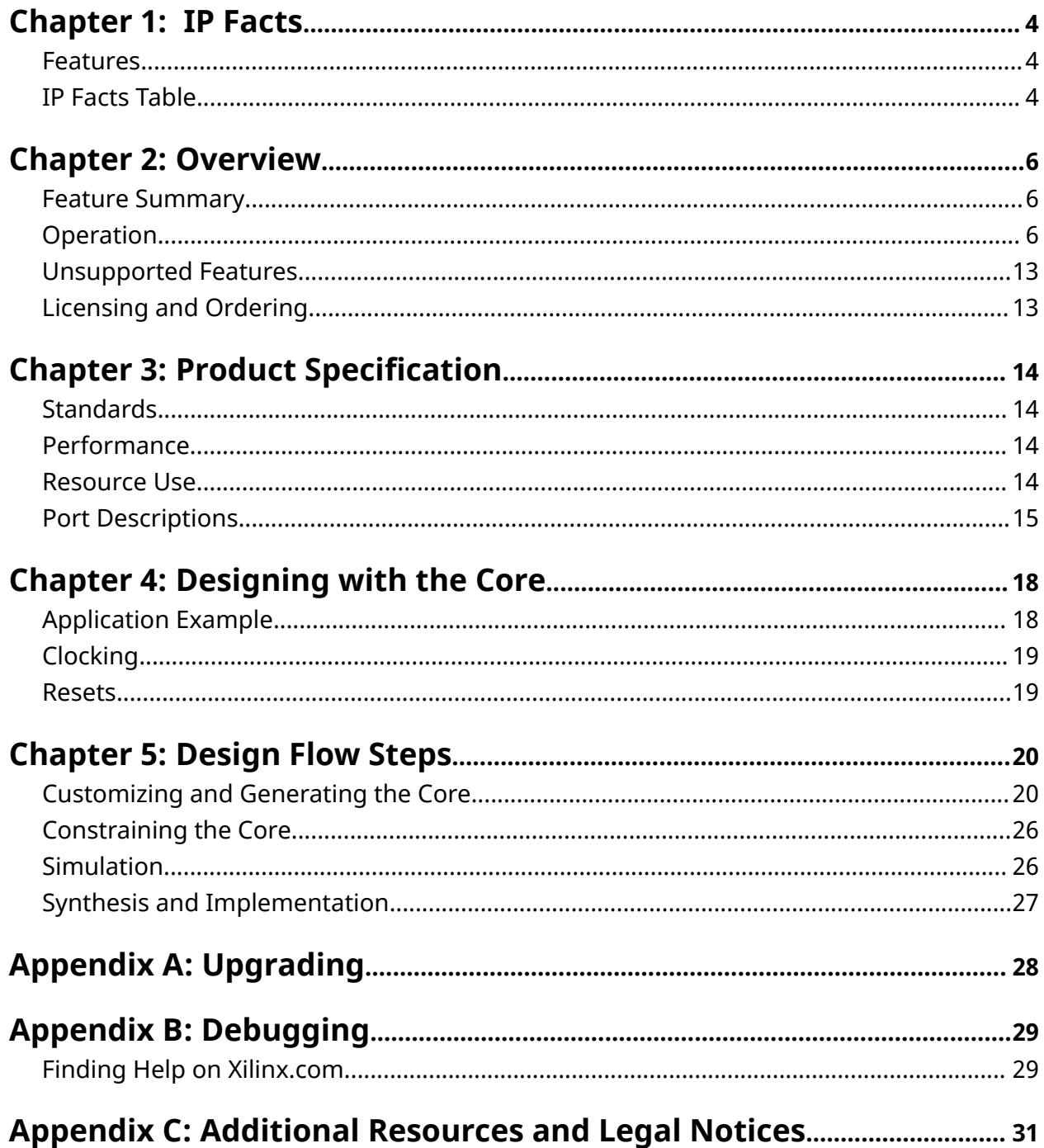

www.xilinx.com

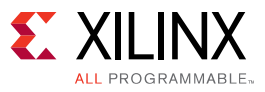

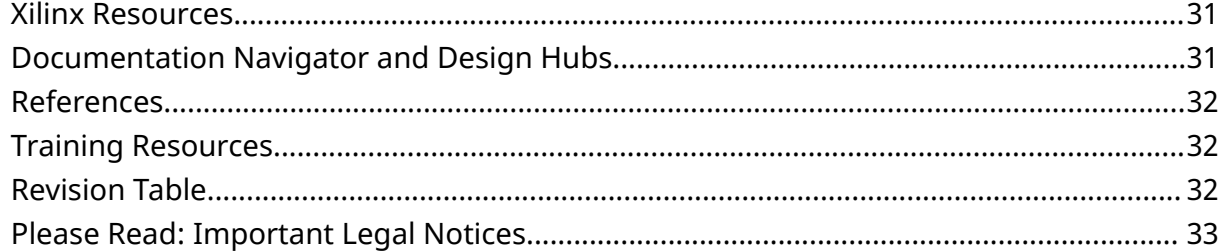

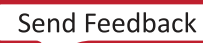

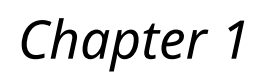

<span id="page-3-0"></span>**EXALINX** 

LL PROGRAMMABLE

# IP Facts

The AXI Sideband Formatter Utility IP core inserts information into or recovers information from AXI USER signals for transport across a SmartConnect network.

## **Features**

- **SMID for MPSoC SMMU:** 
	- SMID insertion (optional)
	- SMID extraction (optional)
	- SMID removal (optional)
- **Parity:** 
	- Generate parity on Write Data and Read Data channel output (optional)
	- Detect parity errors on Write Data and Read Data channel input (optional)

## **IP Facts Table**

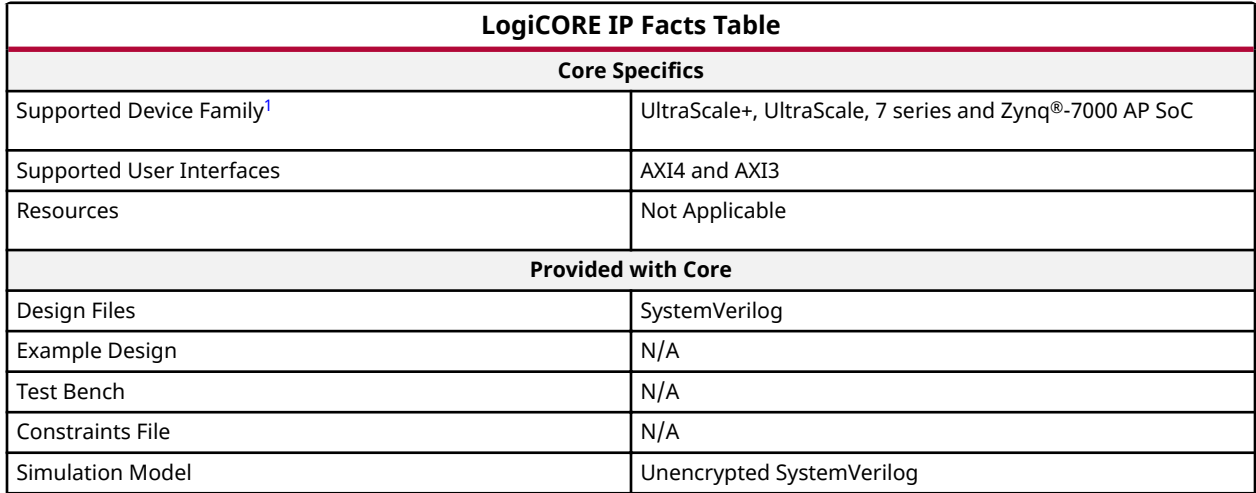

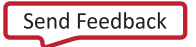

<span id="page-4-0"></span>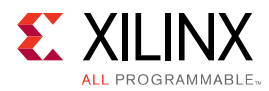

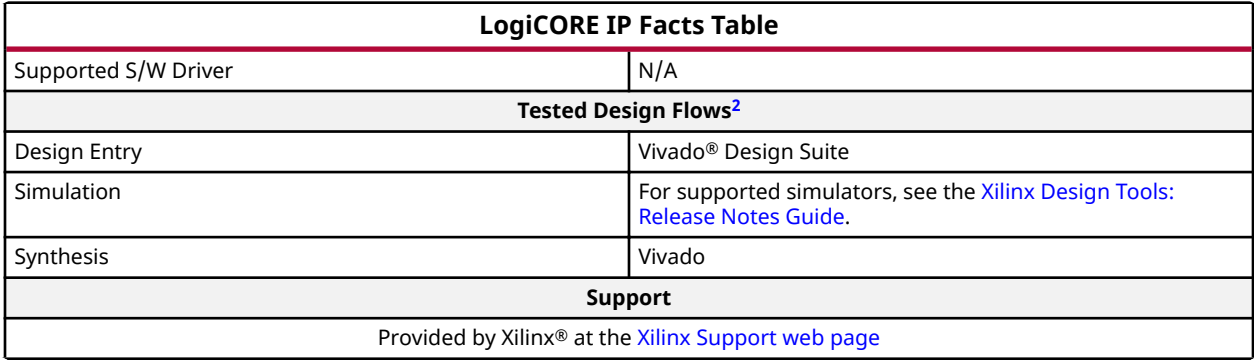

**Notes:**

- 1. For a complete list of supported devices, see the Vivado IP catalog.
- 2. For the supported versions of the tools, see the [Xilinx Design Tools: Release Notes Guide](https://www.xilinx.com/cgi-bin/docs/rdoc?v=2018.1;t=vivado+release+notes).

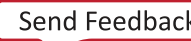

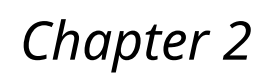

<span id="page-5-0"></span>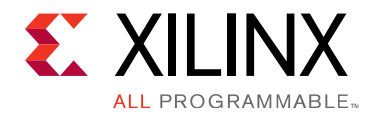

# Overview

The AXI Sideband Formatter Utility IP core inserts or recovers information into/from AXI User signals for transport across a SmartConnect network.

The core performs the following two functions.

- Transmission of SMID information along the AXI awuser and aruser signals.
- Generation, detection and transmission of parity information along the AXI wuser and ruser signals. Each instance of the IP can perform either or both of these two functions.

## **Feature Summary**

#### **SMID for MPSoC SMMU**

- SMID insertion (optional)
- SMID extraction (optional)
- SMID removal (optional)

#### **Parity**

- Generates parity on Write Data and Read Data channel output (optional).
- Detect parity errors on Write and Read channel input (optional).

# **Operation**

The functional block diagram of the core is shown in the following figure.

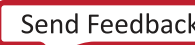

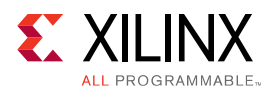

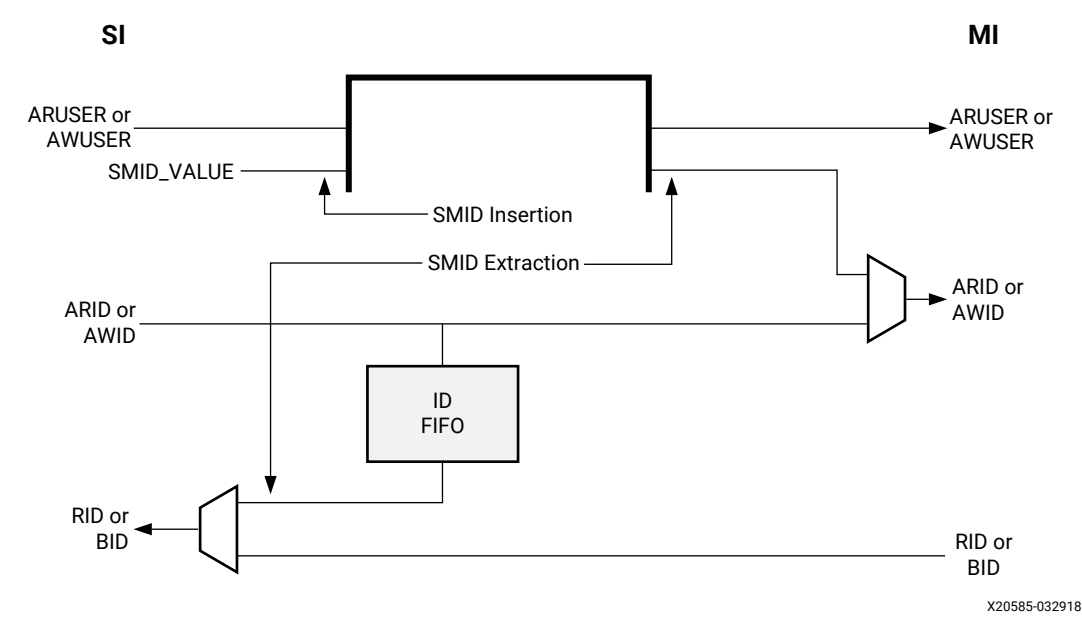

*Figure 1:* **SMID Functionality**

The SMID Functionality figure shows the SMID functionality of the core. When SMID\_MODE=INSERT, the constant SMID\_VALUE is inserted into the low-order position of the out-bound aruser or awuser, for each read or write command, to be transported across the SmartConnect network. When SMID\_MODE=EXTRACT, the SMID value is recovered from the in-bound user signal and transferred onto the out-bound  $\arctan \alpha$  awid to be presented to a PL-PS AXI-slave interface of a MPSoC block.

### **SMID for MPSoC SMMU**

In Zynq® UltraScale+™ MPSoC, the processor SMMU performs address translation based on a System Management ID tag (SMID). See the *Zynq UltraScale+ Device Technical Reference Manual*  $(UG1085)$  $(UG1085)$ . The SMID identifies the master device that is accessing one of the slave devices in the processor block via the SMMU. SMID values are normally communicated among masters and slaves within the Processing System hard-block. AXI interfaces of the fabric IP do not natively communicate SMID information. However, SMID values can be transported across the fabric as sideband information as part of the AXI  $_{\text{awuser}}$  or  $_{\text{aruser}}$  signal. You can connect the AXI Sideband Formatter Utility IP core along AXI pathways in the fabric to insert and extract SMID values so that fabric masters can take advantage of SMMU address translation when accessing PS block slaves.

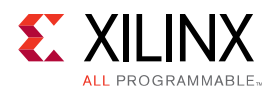

For each fabric master that accesses the PS block, you can insert an AXI Sideband Formatter Utility IP core between the master's AXI interface and the fabric interconnect. You then configure the IP to insert an SMID value for that master into the AXI awuser or aruser signal. You can connect another AXI Sideband Formatter IP core between the fabric interconnect and one of the AXI fabric slave interfaces of the Zynq UltraScale+ MPSoC Processing System core. You then configure this slave-side IP to extract the SMID value and pass it to the PS block in the format expected by the SMMU.

### *SMID Insertion*

To set the SMID value for a fabric master, you connect its AXI master interface to the S\_AXI interface of an AXI Sideband Formatter Utility IP core. Then connect the M\_AXI interface of the IP to the fabric interconnect so that transactions can reach the PS block. You configure the IP to perform SMID insertion, specifying the field width and constant SMID value.

For each AW or AR transfer, the value of SMID is inserted into the low-order position of  $_{\text{awuser}}$ and  $aruser;$  any in-bound value is left-shifted.

### *SMID Extraction*

To retrieve the SMID value from an AXI transaction arriving at the PS block, you insert an AXI Sideband Formatter Utility IP core between the fabric interconnect and one of the AXI fabric slave interfaces of the PS block. You then configure the IP to perform SMID extraction, again specifying the width of the SMID field to extract.

It is also acceptable to directly connect an AXI Sideband Formatter Utility IP core configured for SMID extraction to the output of another AXI Sideband Formatter Utility IP core configured for SMID insertion, if no intervening AXI interconnect is needed. (These two functions cannot be performed by the same instance of the core.)

For each AW or AR transfer, the SMID field is extracted from the low-order position of awuser or aruser and the remainder (if any) is right-shifted and propagated.

The extracted SMID value is propagated as the out-bound awid or  $\arctan$  (and wid if AXI3), which is where the SMMU expects to find the SMID.

Any in-bound value of awid or arid (if S\_ID\_WIDTH>0) is pushed into a queue to be restored during the corresponding response transfer.

- During response transfers, received  $r \text{ id}$  or bid are discarded and replaced by the saved awid and arid (if any).
- AW and AR command traffic gets single-threaded according to SMID (disregarding any awid or  $arid$ ). Any transfer received while there is an outstanding transaction with a different SMID value gets stalled. This avoids any response reordering.

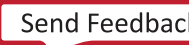

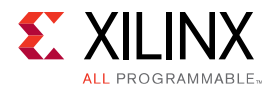

In AXI3, W-channel gets stalled until the corresponding AW is received so that extracted SMID can be propagated as wid.

### *SMID Removal*

When the AXI awuser and aruser signals are being used to carry other information in addition to SMID transport, the AXI Sideband Formatter Utility IP core restores the original value when the SMID is extracted at the PS block interface. But if the user signal information also needs to go to destinations other than the PS block, the core can also be used to restore the original information without processing the SMID. By inserting an AXI Sideband Formatter Utility IP core in front of any AXI slave endpoint and configuring it to perform SMID removal, the IP will strip the SMID and propagate the original info to the slave.

For each AW or AR transfer, the SMID field is extracted from the low-order position of awuser or aruser and the remainder (if any) is right-shifted and propagated.

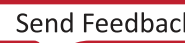

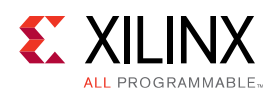

### **Parity**

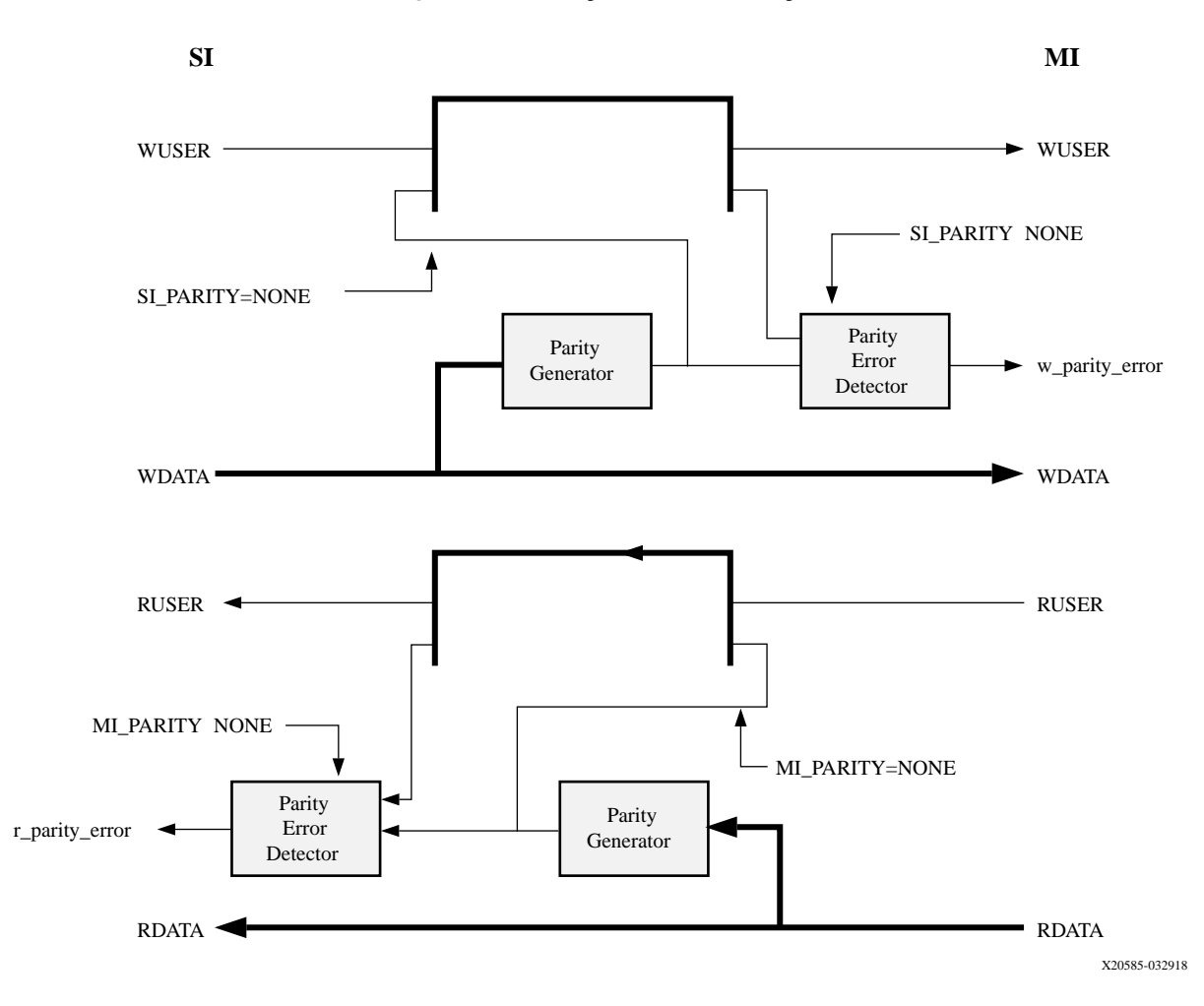

*Figure 2:* **Parity Functionality**

The Parity Functionality figure shows the parity functionality of the core. When enabled, parity is either generated on the out-bound wuser or ruser signal or checked for errors against the inbound data. The parameters SI\_PARITY and MI\_PARITY determine whether the core acts as a parity endpoint or whether it propagates parity information through while checking for errors.

AXI protocol does not define a dedicated parity signal to accompany its read and write data channels. If parity protection is wanted, the AXI ruser and wuser signals can transport one parity bit per byte of data. AXI masters can be designed to generate parity for their wdata output, and detect parity errors on their  $r$  dat a inputs, based on parity bits transported on their wuser or ruser ports. Similarly, AXI slaves can generate parity for rdata outputs and detect

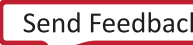

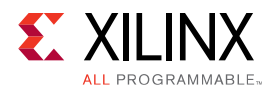

parity for wdata inputs. When designing with masters or slaves that do not generate/detect parity on their own, the AXI Sideband Formatter Utility IP core can generate and detect parity on their behalf. By inserting the AXI Sideband Formatter Utility IP core adjacent to the masters and/or slaves, you can protect data transmissions across the interconnect topology, including the various storage elements along the pathway.

### *Generating Parity*

When deploying the AXI Sideband Formatter Utility IP core to perform parity operations, its configuration parameters designate whether parity information exists in the wuser/ruser signals on the S\_AXI interface and on the M\_AXI interface. When one of the interfaces indicates that it carries no parity and the opposite interface indicates that it does carry parity, then parity bits are generated for the out-bound data channel on the interface with parity enabled. For example, if parity is not present (disabled) on SI and enabled on MI, then parity is generated for the MI W-channel and inserted into the  $m_-\text{axi}-\text{wuser}$  output signal, and vice-versa for read parity.

As data channel transfers propagate through the interconnect topology, information contained in the wuser or ruser signal, including parity, remain associated with the corresponding bytes of data at all times. For example, if the interconnect performs a data-width conversion along the AXI pathway, the parity bits associated with the data bytes in each data-beat of the burst, before and after the conversion, remain in the same data-beat as the associated data, and in the correct order. That is why the dimensions of the wuser and ruser signals are always expressed as an integer number of user-bits per byte of data.

For each W-channel or R-channel transfer, parity is generated per byte of data and transmitted in the lowest-order bit-per-byte position of the out-bound  ${\tt wave}$  or  ${\tt ruser}$ . When generating parity, any in-bound user signal value is left-shifted 1 bit-per-byte (parity bits are interleaved among other byte-related payload). Parity is generated according to the polarity (ODD or EVEN) specified in the configuration parameters.

Parity is generated for all write data byte positions regardless of whether the corresponding  $w$ strb bit is asserted, so that the result can never be misinterpreted as a parity violation.

### *Detecting Parity*

When either of the SI or MI interfaces indicates that it carries parity (enabled), the AXI Sideband Formatter Utility IP core performs parity error detection on the in-bound data channel of each interface where parity is enabled, regardless of whether the opposite interface is also enabled for parity. Parity detection is performed based on the polarity (ODD or EVEN) selected for the interface where the data is received.

If parity is not also being propagated to the opposite interface, the parity bits are stripped and any remaining user-signal value is right-shifted 1 bit-per-byte.

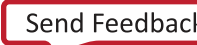

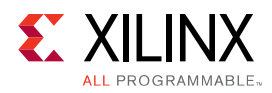

If parity is also enabled on the opposite interface (where the corresponding data channel is outbound), then in-bound parity information is propagated as-is, including any parity mismatches. If the polarity of the out-bound interface is the same as the in-bound interface (ODD-to-ODD or EVEN-to-EVEN), then parity information is propagated without inversion. If the out-bound polarity is opposite the in-bound interface, then in-bound parity info is inverted and propagated (including any parity mismatches). The AXI Sideband Formatter Utility IP core never generates parity info for in-bound data when the in-bound interface is enabled for parity; it just passes the in-bound parity info through, while checking for errors.

If any parity mismatches are detected in any byte lane of data, the AXI Sideband Formatter Utility IP core asserts an error condition during the valid/ready handshake completion cycle only (not sticky). The error condition is driven onto the  $w$ -parity-error or  $r$ -parity-error output signal during the same or subsequent cycle, depending on whether there is any pipelining configured for the core. Edge-triggered interrupts can be used to trap parity violations. Connecting to a counter-enable can be used to determine the number of data beats in which any parity violations occurred.

The assertion of  $w_{\text{part}}$ y\_error or  $r_{\text{part}}$ y\_error can optionally be pipelined to improve timing. Propagation of W-channel or R-channel payload between SI and MI interfaces remains combinatorial, regardless of error output pipelining.

Write parity detection is masked per deasserted bit of  $w$ strb.

**IMPORTANT**: Data aggregation during width conversion in the interconnect may produce filler bytes of all-zero DATA and all-zero USER. For that reason, even parity is recommended when propagating across SmartConnect.

### *Parity Operating Mode*

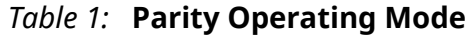

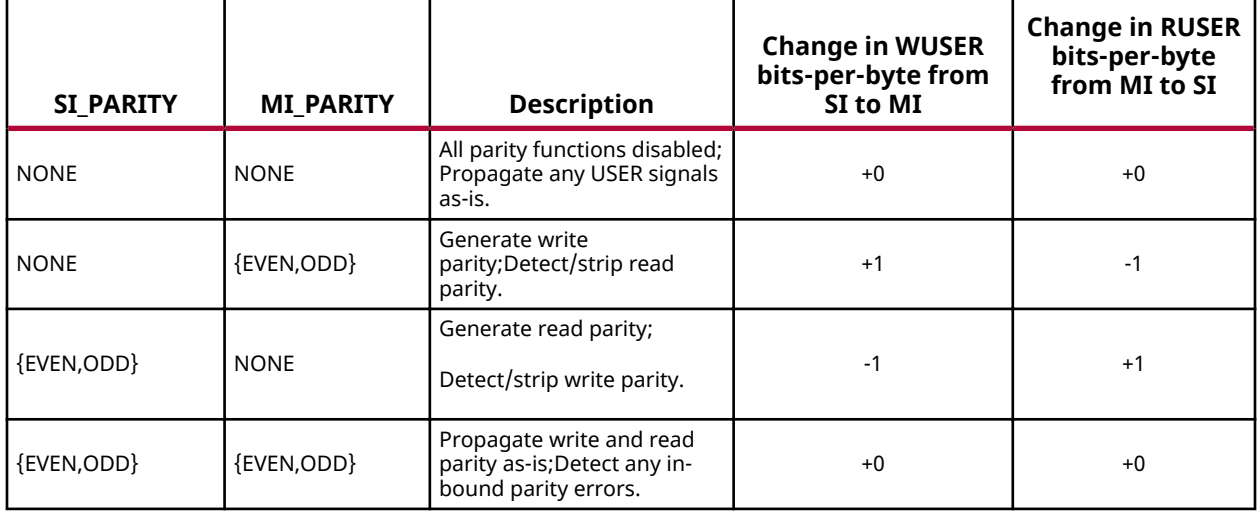

<span id="page-12-0"></span>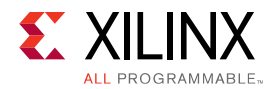

#### *Table 1:* **Parity Operating Mode** *(cont'd)*

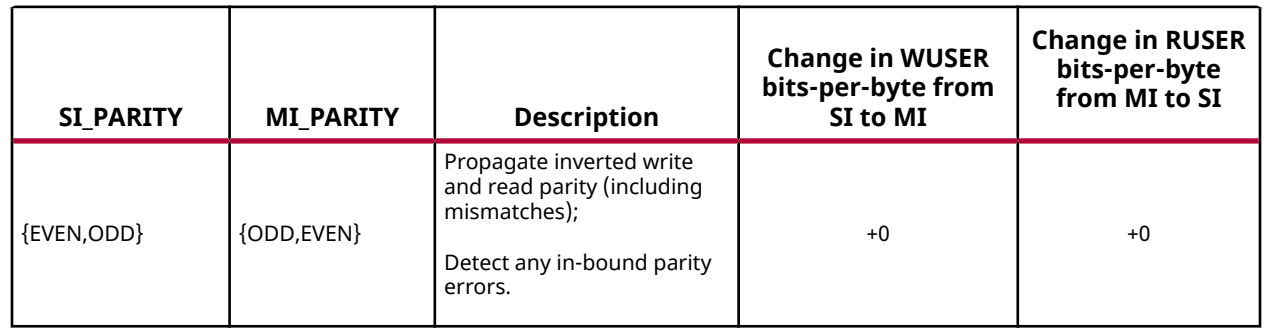

# **Unsupported Features**

The following features of the standard are not supported in the core:

- The IP core is not supported for AXI4-Lite.
- $\bullet$  In some modes, payload propagation between the SI and MI is not pipelined. That includes combinatorially generating parity on the data channels on-the-fly. If any pipelining is required to close timing, register slices should be connected to the SI or MI as needed.

# **Licensing and Ordering**

This Xilinx® LogiCORE™ IP module is provided at no additional cost with the Xilinx® Vivado® under the terms of the [Xilinx End User License.](https://www.xilinx.com/cgi-bin/docs/rdoc?t=eula)

Information about other Xilinx® LogiCORE<sup>™</sup> IP modules is available at the [Xilinx Intellectual](https://www.xilinx.com/products/intellectual-property.html) [Property](https://www.xilinx.com/products/intellectual-property.html) page. For information about pricing and availability of other Xilinx LogiCORE IP modules and tools, contact your local Xilinx sales representative.

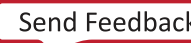

<span id="page-13-0"></span>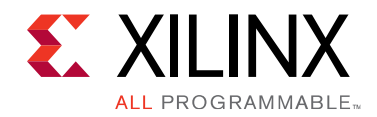

# *Chapter 3*

# Product Specification

The following subsections describe the core specifications.

# **Standards**

This core adheres to the AXI4 and AXI3 standards.

# **Performance**

Not Applicable for this core.

## **Resource Use**

Not Applicable for this core.

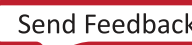

<span id="page-14-0"></span>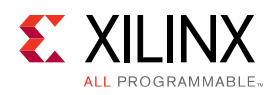

# **Port Descriptions**

#### *Table 2:* **Signal Interfaces**

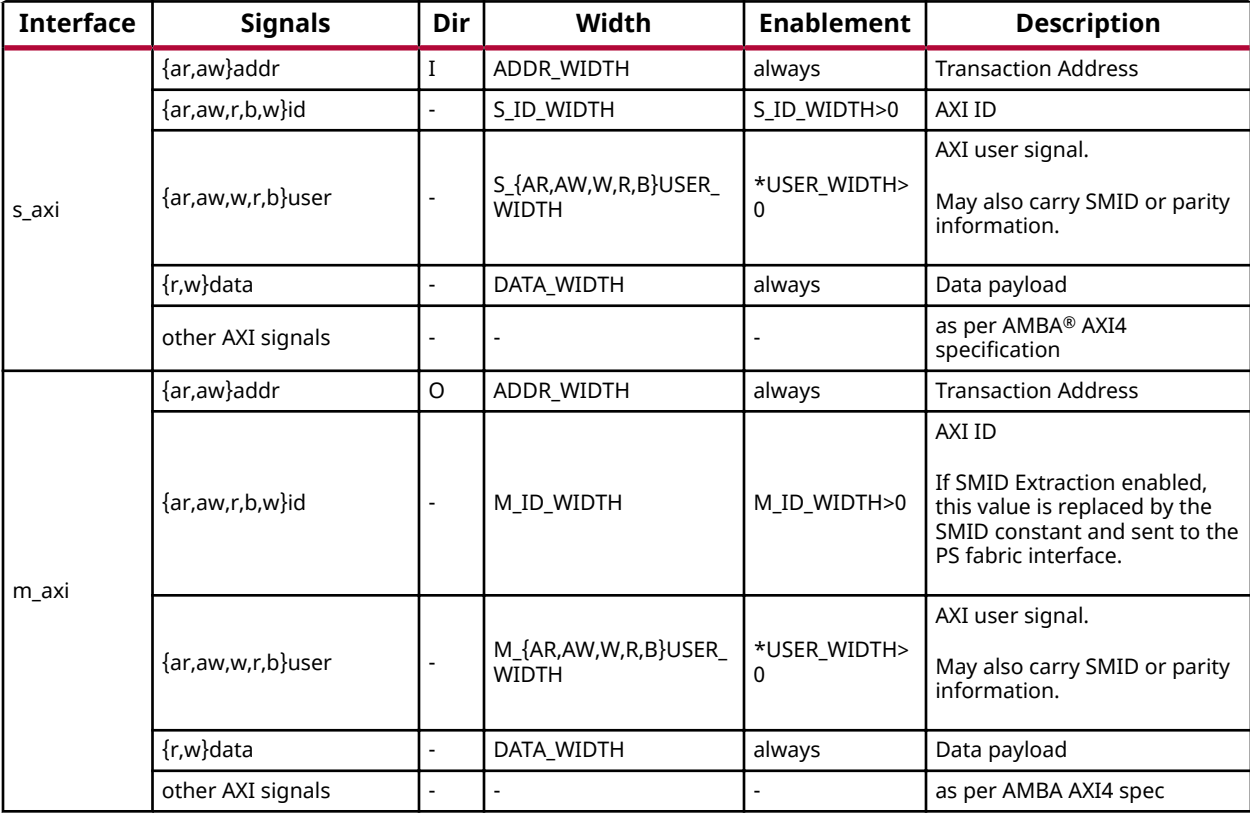

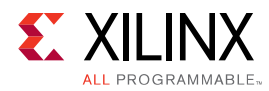

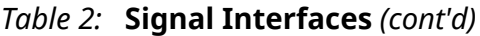

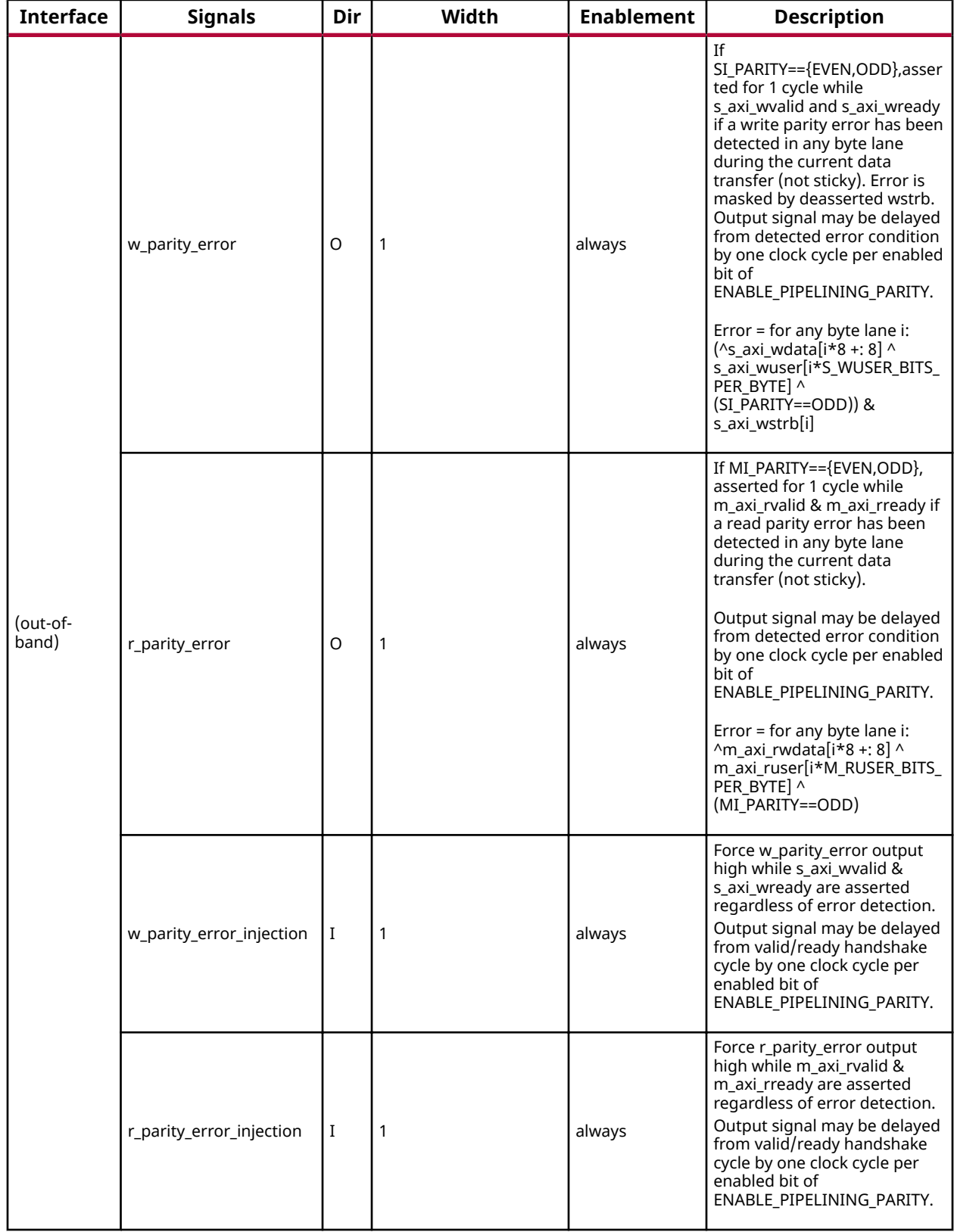

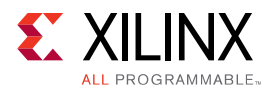

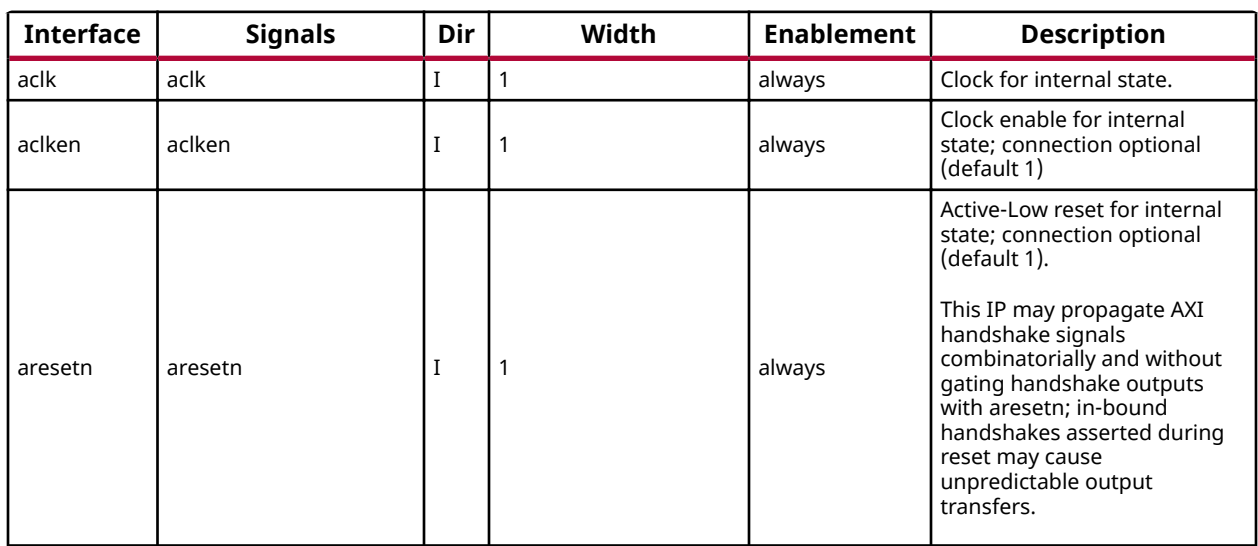

#### *Table 2:* **Signal Interfaces** *(cont'd)*

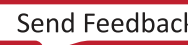

<span id="page-17-0"></span>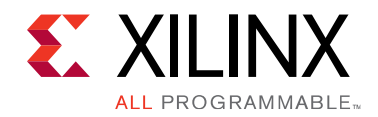

# *Chapter 4*

# Designing with the Core

This chapter includes guidelines and additional information to facilitate designing with the core.

# **Application Example**

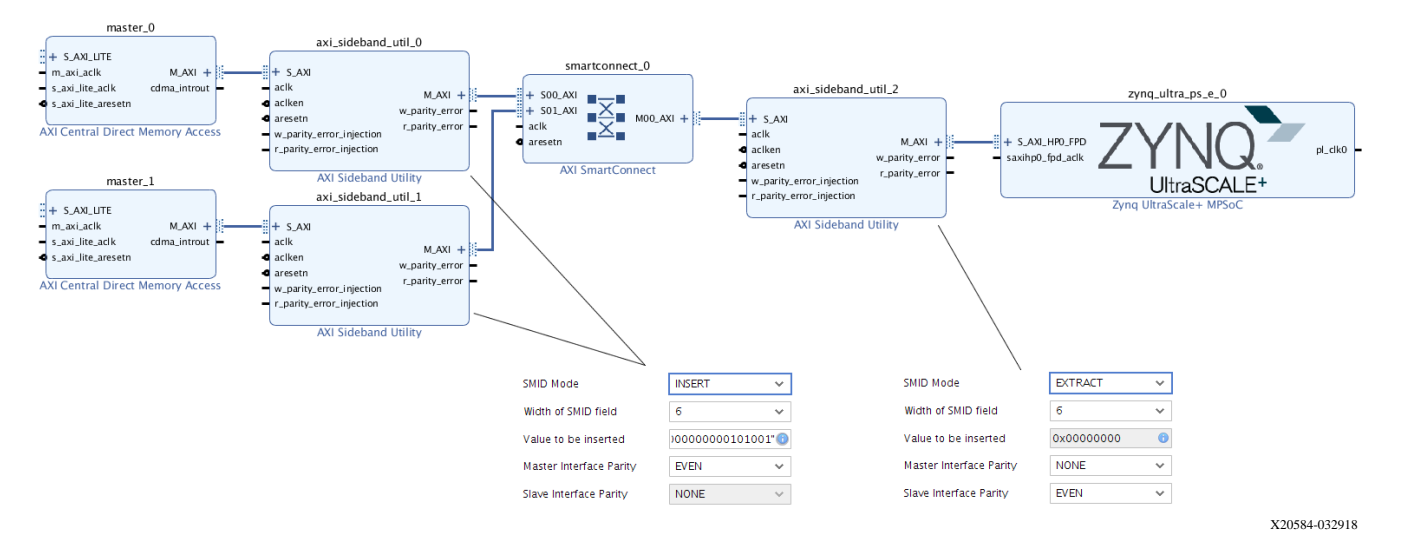

#### *Figure 3:* **Application Example**

The Application Example figure shows how the AXI Sideband Formatter Utility IP core is typically used in an IP Integrator design.

Fabric masters "master O" and "master 1" access the memory controller in the MPSoC block. The SMMU in the block performs address translation depending on which master is accessing it. Sideband Formatter instances 0 and 1 are each configured to perform SMID Insertion, specifying a constant SMID value to distinguish each master. The SMID value gets inserted into the aruser and awuser signals for each command issued by each master, and propagate through the SmartConnect to reach the MPSoC. Instance "axi\_sideband\_util\_2" performs SMID Extraction, retrieving the value from the user signal and transferring it to the  $\arctan \alpha$  awid input to the MPSoC block.

<span id="page-18-0"></span>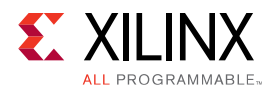

In this example, data transfers between the two fabric masters and the MPSoC through the SmartConnect are also parity-protected. All three Sideband Formatter instances establish parity endpoints, enveloping the AXI pathways from instances 0 and 1 to instance 2. Parity for the write data channel is generated by instances 0 and 1, and is checked for parity violations at instance 2. Similarly, read data parity is generated by instance 2, and checked at each of instance O and 1. Typically the w\_parity\_error output of axi\_sideband\_util\_2 and the r\_parity\_error outputs of instances 0 and 1 would either be connected to an interrupt controller or a ChipScope ILA (not shown).

# **Clocking**

All I/O signals on the IP core are synchronized to the  $\alpha c \ge k$  input, except those that are propagated combinatorially.

## **Resets**

The IP core requires one active-Low reset for all interfaces,  $a$  resetn. The reset is synchronous to aclk. AXI networks connected to the SI and MI interfaces should be reset concurrently with this IP.

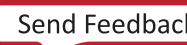

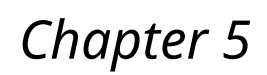

<span id="page-19-0"></span>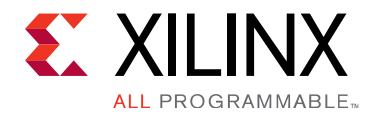

# Design Flow Steps

This section describes customizing and generating the core, constraining the core, and the simulation, synthesis and implementation steps that are specific to this IP core. More detailed information about the standard Vivado® design flows and the IP integrator can be found in the following Vivado Design Suite user guides:

- *Vivado Design Suite User Guide: Designing IP Subsystems using IP Integrator* ([UG994](https://www.xilinx.com/cgi-bin/docs/rdoc?v=latest;d=ug994-vivado-ip-subsystems.pdf))
- *Vivado Design Suite User Guide: Designing with IP* ([UG896](https://www.xilinx.com/cgi-bin/docs/rdoc?v=latest;d=ug896-vivado-ip.pdf))
- Vivado Design Suite User Guide: Getting Started ([UG910](https://www.xilinx.com/cgi-bin/docs/rdoc?v=latest;d=ug910-vivado-getting-started.pdf))
- *Vivado Design Suite User Guide: Logic Simulation [\(UG900](https://www.xilinx.com/cgi-bin/docs/rdoc?v=latest;d=ug900-vivado-logic-simulation.pdf))*

# **Customizing and Generating the Core**

This section includes information about using Xilinx® tools to customize and generate the core in the Vivado<sup>®</sup> Design Suite.

If you are customizing and generating the core in the Vivado IP integrator, see the *Vivado Design Suite User Guide: Designing IP Subsystems using IP Integrator* ([UG994](https://www.xilinx.com/cgi-bin/docs/rdoc?v=latest;d=ug994-vivado-ip-subsystems.pdf)) for detailed information. IP integrator might auto-compute certain configuration values when validating or generating the design. To check whether the values do change, see the description of the parameter in this chapter. To view the parameter value, run the  $valiate\_bd\_design$  command in the Tcl console.

You can customize the IP for use in your design by specifying values for the various parameters associated with the IP core using the following steps:

- 1. Select the IP from the IP catalog.
- 2. Double-click the selected IP or select the Customize IP command from the toolbar or rightclick menu.

For details, see the *Vivado Design Suite User Guide: Designing with IP* [\(UG896](https://www.xilinx.com/cgi-bin/docs/rdoc?v=latest;d=ug896-vivado-ip.pdf)) and the *Vivado* **Design Suite User Guide: Getting Started ([UG910\)](https://www.xilinx.com/cgi-bin/docs/rdoc?v=latest;d=ug910-vivado-getting-started.pdf).** 

Figures in this chapter are illustrations of the Vivado IDE. The layout depicted here might vary from the current version.

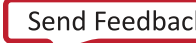

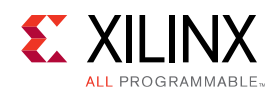

## **Configuration Tab 1**

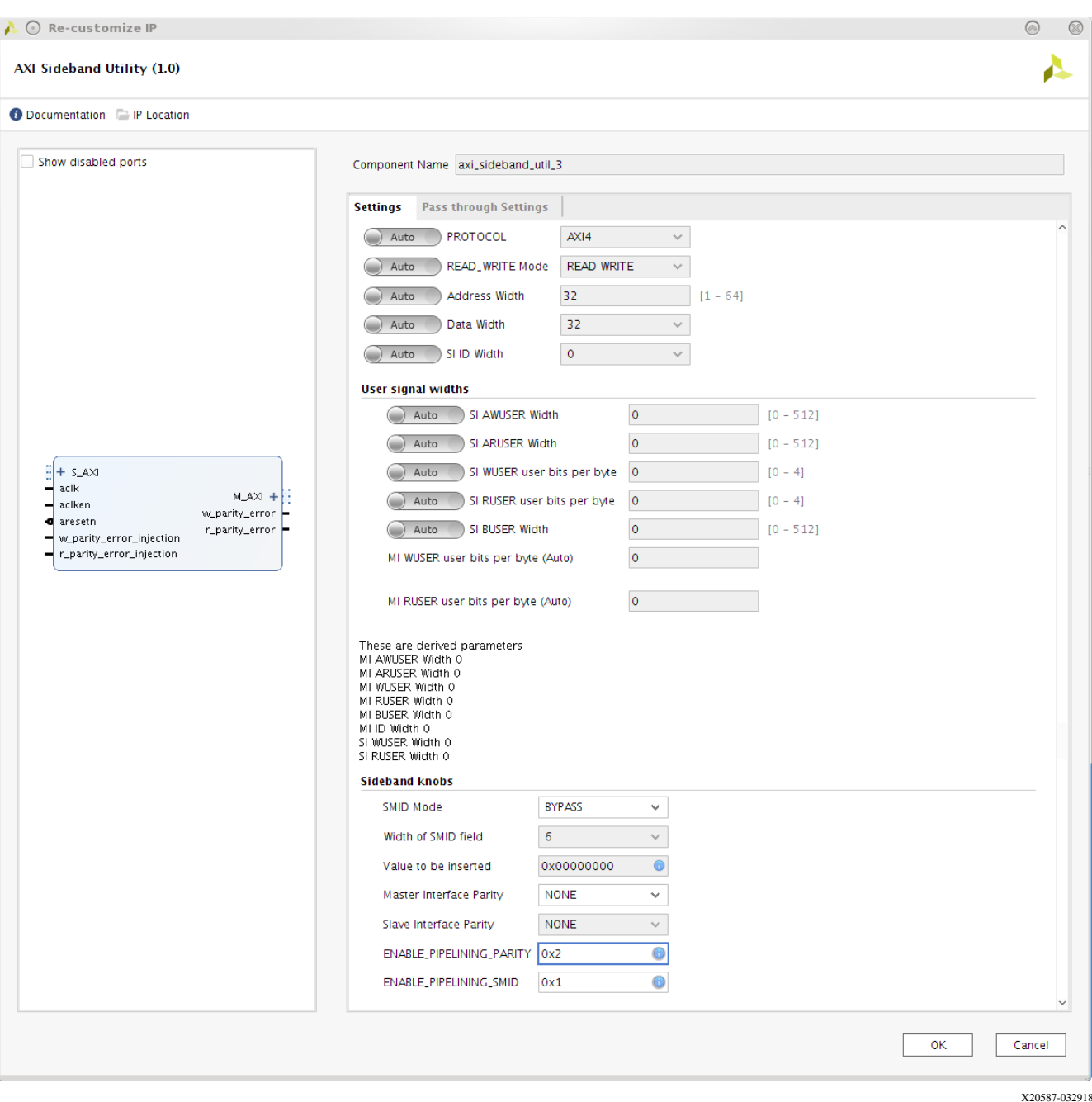

#### *Figure 4:* **Configuration Tab 1**

**User Parameters**

The following table shows the relationship between the fields in the Vivado IDE and the user parameters (which can be viewed in the Tcl Console).

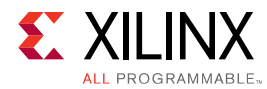

#### *Table 3:* **User Parameters**

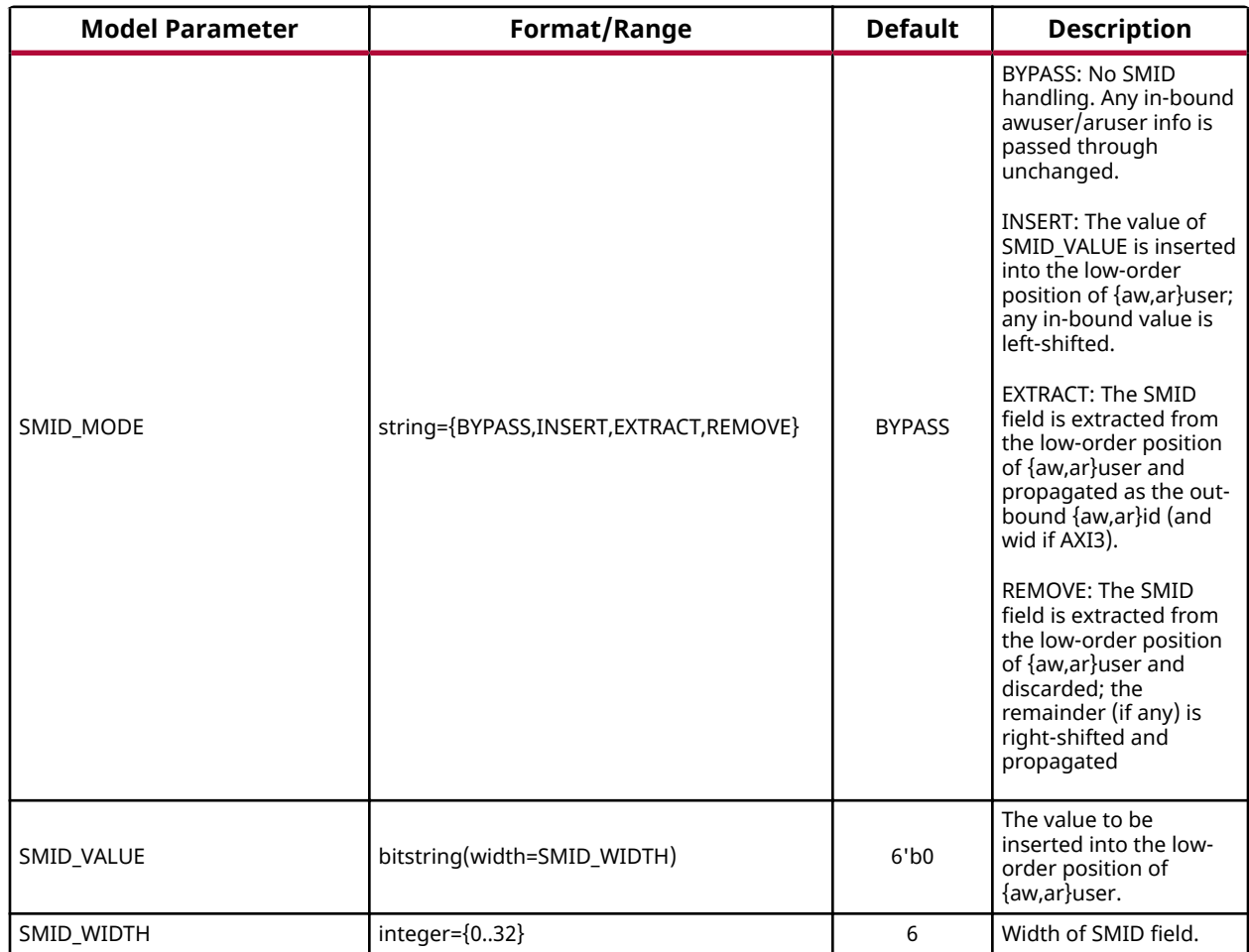

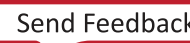

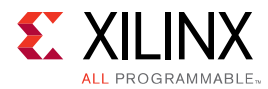

#### *Table 3:* **User Parameters** *(cont'd)*

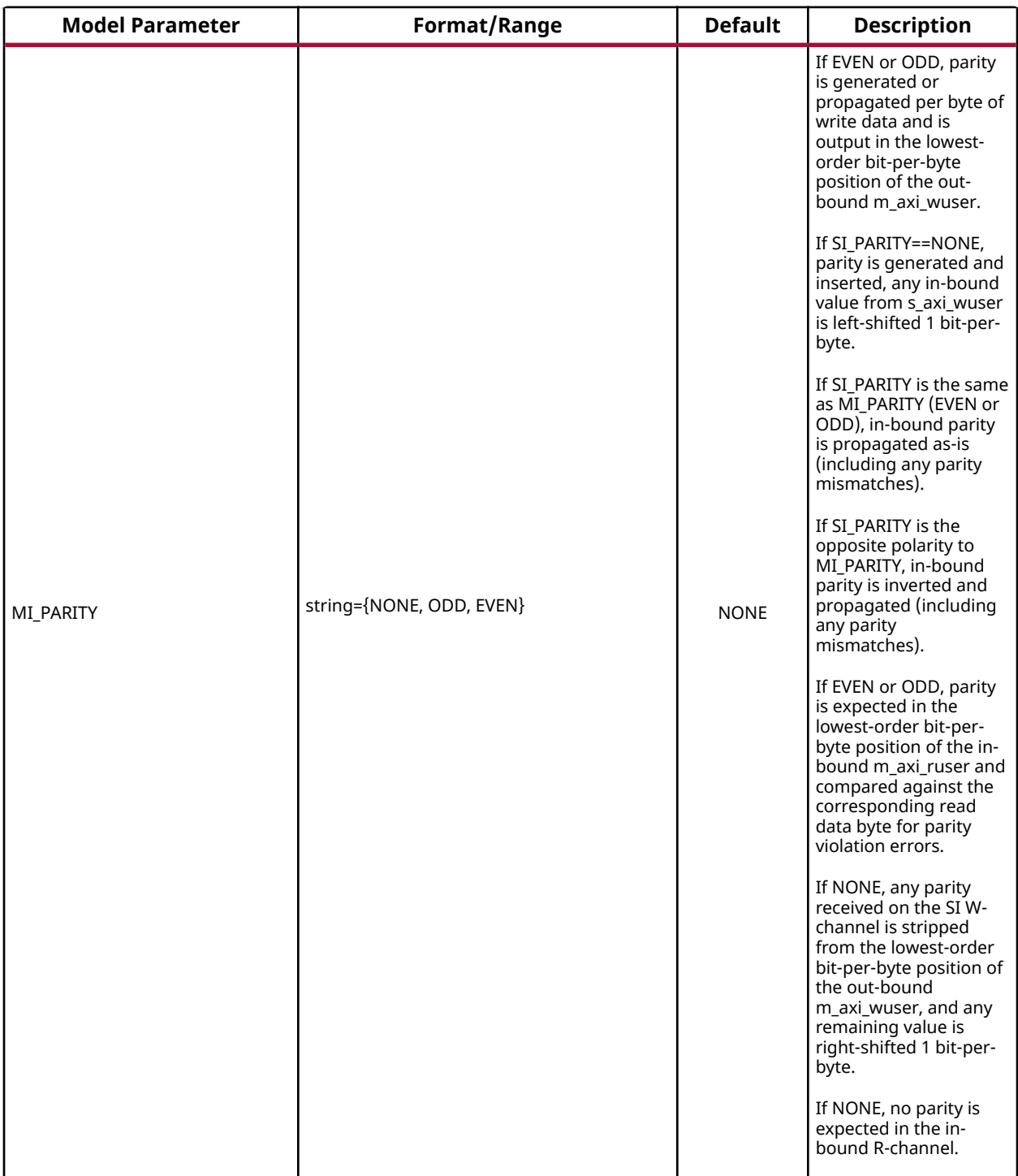

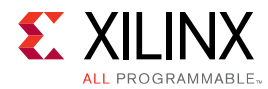

#### *Table 3:* **User Parameters** *(cont'd)*

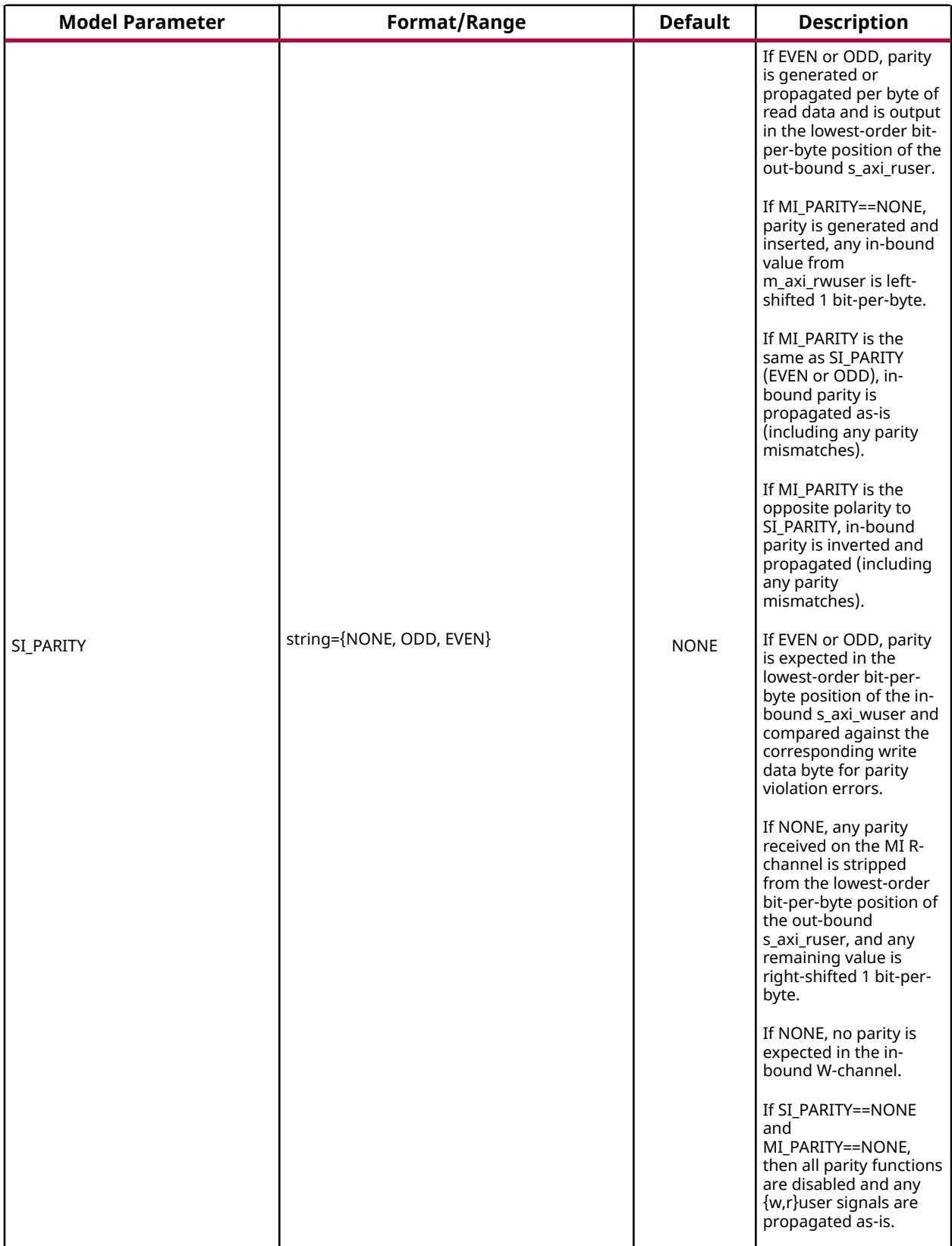

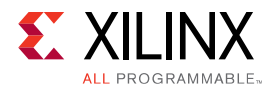

#### *Table 3:* **User Parameters** *(cont'd)*

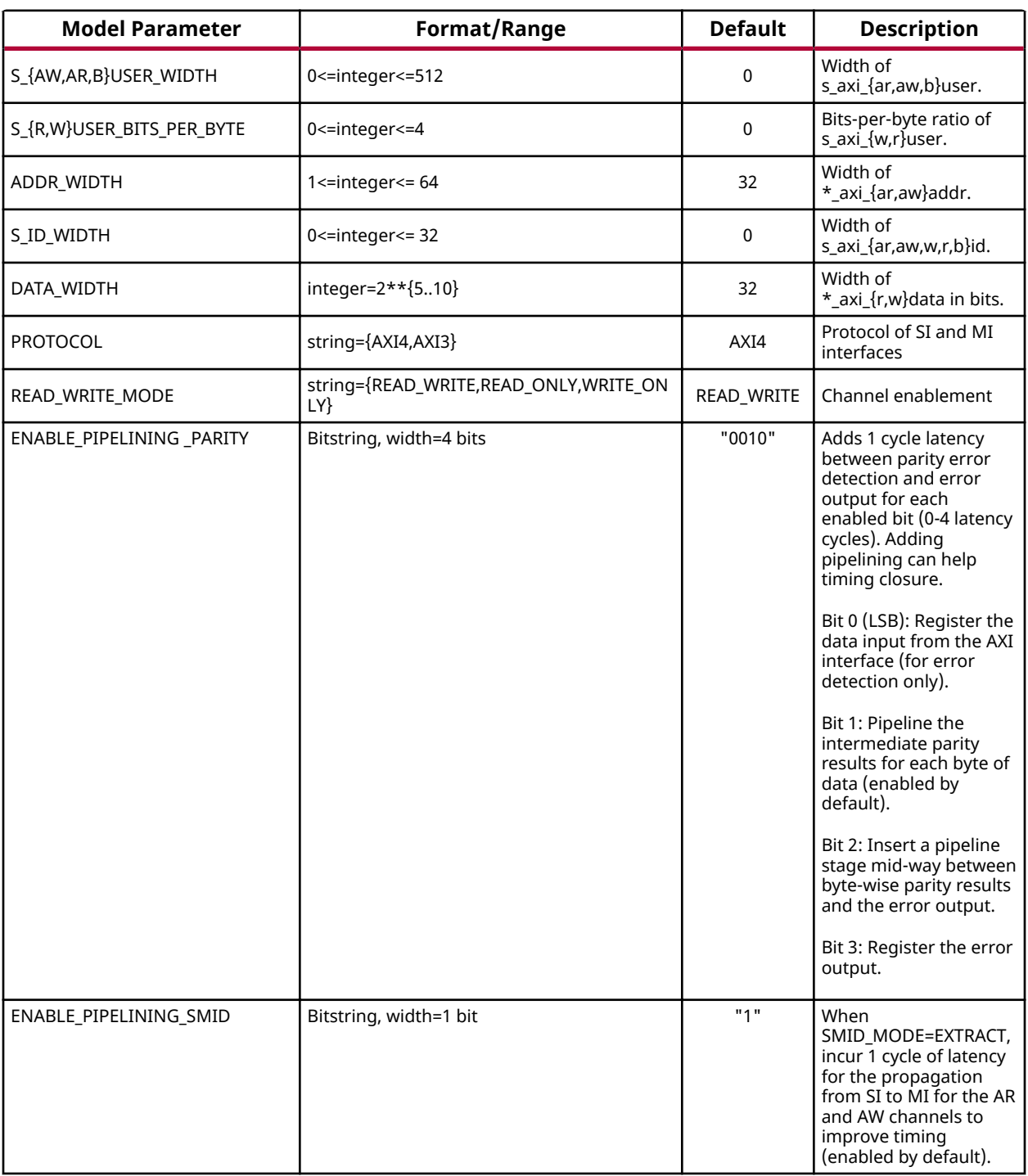

### **Output Generation**

For details, see the *Vivado Design Suite User Guide: Designing with IP* [\(UG896](https://www.xilinx.com/cgi-bin/docs/rdoc?v=latest;d=ug896-vivado-ip.pdf)).

<span id="page-25-0"></span>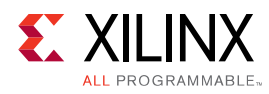

# **Constraining the Core**

#### **Required Constraints**

This section is not applicable for this IP core.

#### **Device, Package, and Speed Grade Selections**

This section is not applicable for this IP core.

#### **Clock Frequencies**

This section is not applicable for this IP core.

#### **Clock Management**

This section is not applicable for this IP core.

#### **Clock Placement**

This section is not applicable for this IP core.

#### **Banking**

This section is not applicable for this IP core.

#### **Transceiver Placement**

This section is not applicable for this IP core.

#### **I/O Standard and Placement**

This section is not applicable for this IP core.

## **Simulation**

For comprehensive information about Vivado<sup>®</sup> simulation components, as well as information about using supported third-party tools, see the Vivado Design Suite User Guide: Logic Simulation ([UG900](https://www.xilinx.com/cgi-bin/docs/rdoc?v=latest;d=ug900-vivado-logic-simulation.pdf)).

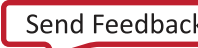

<span id="page-26-0"></span>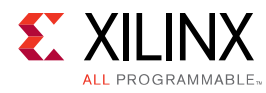

# **Synthesis and Implementation**

For details about synthesis and implementation, see the *Vivado Design Suite User Guide: Designing with IP* ([UG896\)](https://www.xilinx.com/cgi-bin/docs/rdoc?v=latest;d=ug896-vivado-ip.pdf).

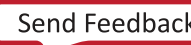

<span id="page-27-0"></span>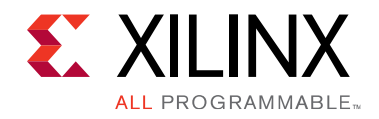

# *Appendix A*

# Upgrading

This appendix is not applicable for the first release of the core.

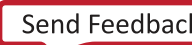

## *Appendix B*

<span id="page-28-0"></span>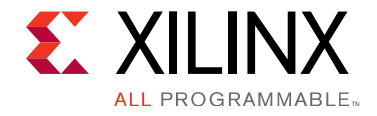

# Debugging

This appendix includes details about resources available on the Xilinx Support website and debugging tools.

# **Finding Help on Xilinx.com**

To help in the design and debug process when using the core, the [Xilinx Support web page](https://www.xilinx.com/support.html) contains key resources such as product documentation, release notes, answer records, information about known issues, and links for obtaining further product support.

### **Documentation**

This product guide is the main document associated with the core. This guide, along with documentation related to all products that aid in the design process, can be found on the [Xilinx](https://www.xilinx.com/support.html) [Support web page](https://www.xilinx.com/support.html) or by using the Xilinx<sup>®</sup> Documentation Navigator. Download the Xilinx Documentation Navigator from the [Downloads page](https://www.xilinx.com/support/download.html). For more information about this tool and the features available, open the online help after installation.

## **Answer Records**

Answer Records include information about commonly encountered problems, helpful information on how to resolve these problems, and any known issues with a Xilinx product. Answer Records are created and maintained daily ensuring that users have access to the most accurate information available.

Answer Records for this core can be located by using the Search Support box on the main [Xilinx](https://www.xilinx.com/support.html) [support web page.](https://www.xilinx.com/support.html) To maximize your search results, use keywords such as:

- Product name
- Tool message(s)
- Summary of the issue encountered

A filter search is available after results are returned to further target the results.

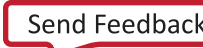

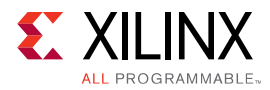

### *Master Answer Record for the Core*

AR [70852](https://www.xilinx.com/support/answers/70852.html)

## **Technical Support**

Xilinx provides technical support in the Xilinx Support web page for this LogiCORE™ IP product when used as described in the product documentation. Xilinx cannot guarantee timing, functionality, or support if you do any of the following:

- Implement the solution in devices that are not defined in the documentation.
- Customize the solution beyond that allowed in the product documentation.
- Change any section of the design labeled DO NOT MODIFY.

To contact Xilinx Technical Support, navigate to the [Xilinx Support web page](https://www.xilinx.com/support.html).

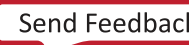

<span id="page-30-0"></span>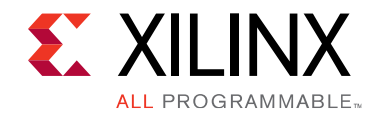

# *Appendix C*

# Additional Resources and Legal Notices

# **Xilinx Resources**

For support resources such as Answers, Documentation, Downloads, and Forums, see [Xilinx](https://www.xilinx.com/support) [Support.](https://www.xilinx.com/support)

# **Documentation Navigator and Design Hubs**

 $Xilinx<sup>®</sup>$  Documentation Navigator provides access to Xilinx documents, videos, and support resources, which you can filter and search to find information. To open the Xilinx Documentation Navigator (DocNav):

- From the Vivado<sup>®</sup> IDE, select Help → Documentation and Tutorials.
- On Windows, select **Start** → **All Programs** → **Xilinx Design Tools** → **DocNav**.
- At the Linux command prompt, enter docnav.

Xilinx Design Hubs provide links to documentation organized by design tasks and other topics, which you can use to learn key concepts and address frequently asked questions. To access the Design Hubs:

- In the Xilinx Documentation Navigator, click the **Design Hubs View** tab.
- On the Xilinx website, see the [Design Hubs](https://www.xilinx.com/cgi-bin/docs/ndoc?t=design+hubs) page.

*Note*: For more information on Documentation Navigator, see the Documentation Navigator page on the Xilinx website.

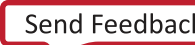

<span id="page-31-0"></span>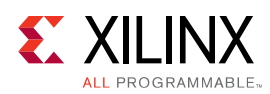

# **References**

These documents provide supplemental material useful with this product guide:

- 1. AMBA® AXI and ACE Protocol Specification (ARM IHI0022E)
- 2. *AXI Protocol Checker LogiCORE IP Product Guide* ([PG101\)](https://www.xilinx.com/cgi-bin/docs/ipdoc?c=axi_protocol_checker;v=latest;d=pg101-axi-protocol-checker.pdf)
- 3. *Vivado Design Suite User Guide: Designing IP Subsystems using IP Integrator* ([UG994](https://www.xilinx.com/cgi-bin/docs/rdoc?v=latest;d=ug994-vivado-ip-subsystems.pdf))
- 4. *Vivado Design Suite User Guide: Designing with IP* ([UG896](https://www.xilinx.com/cgi-bin/docs/rdoc?v=latest;d=ug896-vivado-ip.pdf))
- 5. Vivado Design Suite User Guide: Getting Started ([UG910](https://www.xilinx.com/cgi-bin/docs/rdoc?v=latest;d=ug910-vivado-getting-started.pdf))
- 6. Vivado Design Suite User Guide: Logic Simulation ([UG900](https://www.xilinx.com/cgi-bin/docs/rdoc?v=latest;d=ug900-vivado-logic-simulation.pdf))
- 7. **ISE to Vivado Design Suite Migration Guide ([UG911](https://www.xilinx.com/cgi-bin/docs/rdoc?v=latest;d=ug911-vivado-migration.pdf))**
- 8. *Vivado Design Suite User Guide: Implementation* ([UG904\)](https://www.xilinx.com/cgi-bin/docs/rdoc?v=latest;d=ug904-vivado-implementation.pdf)
- 9. *SmartConnect LogiCORE IP Product Guide* ([PG247\)](https://www.xilinx.com/cgi-bin/docs/ipdoc?c=smartconnect;v=latest;d=pg247-smartconnect.pdf)

# **Training Resources**

- 1. [Vivado Design Suite Hands-on Introductory Workshop](https://www.xilinx.com/training/vivado/vivado-intro-workshop.htm)
- 2. [Vivado Design Suite Tool Flow](https://www.xilinx.com/training/vivado/vivado-design-suite-tool-flow.htm)

# **Revision Table**

The following table shows the revision history for this document.

**04/04/2018 v1.0**

Initial Xilinx release.

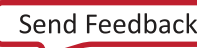

<span id="page-32-0"></span>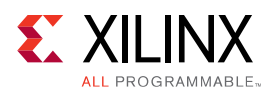

## **Please Read: Important Legal Notices**

The information disclosed to you hereunder (the "Materials") is provided solely for the selection and use of Xilinx products. To the maximum extent permitted by applicable law: (1) Materials are made available "AS IS" and with all faults, Xilinx hereby DISCLAIMS ALL WARRANTIES AND CONDITIONS, EXPRESS, IMPLIED, OR STATUTORY, INCLUDING BUT NOT LIMITED TO WARRANTIES OF MERCHANTABILITY, NON-INFRINGEMENT, OR FITNESS FOR ANY PARTICULAR PURPOSE; and (2) Xilinx shall not be liable (whether in contract or tort, including negligence, or under any other theory of liability) for any loss or damage of any kind or nature related to, arising under, or in connection with, the Materials (including your use of the Materials), including for any direct, indirect, special, incidental, or consequential loss or damage (including loss of data, profits, goodwill, or any type of loss or damage suffered as a result of any action brought by a third party) even if such damage or loss was reasonably foreseeable or Xilinx had been advised of the possibility of the same. Xilinx assumes no obligation to correct any errors contained in the Materials or to notify you of updates to the Materials or to product specifications. You may not reproduce, modify, distribute, or publicly display the Materials without prior written consent. Certain products are subject to the terms and conditions of Xilinx's limited warranty, please refer to Xilinx's Terms of Sale which can be viewed at https:// www.xilinx.com/legal.htm#tos; IP cores may be subject to warranty and support terms contained in a license issued to you by Xilinx. Xilinx products are not designed or intended to be fail-safe or for use in any application requiring fail-safe performance; you assume sole risk and liability for use of Xilinx products in such critical applications, please refer to Xilinx's Terms of Sale which can be viewed at https://www.xilinx.com/legal.htm#tos.

#### **AUTOMOTIVE APPLICATIONS DISCLAIMER**

AUTOMOTIVE PRODUCTS (IDENTIFIED AS "XA" IN THE PART NUMBER) ARE NOT WARRANTED FOR USE IN THE DEPLOYMENT OF AIRBAGS OR FOR USE IN APPLICATIONS THAT AFFECT CONTROL OF A VEHICLE ("SAFETY APPLICATION") UNLESS THERE IS A SAFETY CONCEPT OR REDUNDANCY FEATURE CONSISTENT WITH THE ISO 26262 AUTOMOTIVE SAFETY STANDARD ("SAFETY DESIGN"). CUSTOMER SHALL, PRIOR TO USING OR DISTRIBUTING ANY SYSTEMS THAT INCORPORATE PRODUCTS, THOROUGHLY TEST SUCH SYSTEMS FOR SAFETY PURPOSES. USE OF PRODUCTS IN A SAFETY APPLICATION WITHOUT A SAFETY DESIGN IS FULLY AT THE RISK OF CUSTOMER, SUBJECT ONLY TO APPLICABLE LAWS AND REGULATIONS GOVERNING LIMITATIONS ON PRODUCT LIABILITY.

#### **Copyright**

 $\odot$  Copyright 2018 Xilinx, Inc. Xilinx, the Xilinx logo, Artix, ISE, Kintex, Spartan, Virtex, Vivado, Zynq, and other designated brands included herein are trademarks of Xilinx in the United States and other countries. All other trademarks are the property of their respective owners.